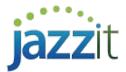

## Rounding warnings appear when no rounding is needed

Note: This document is no longer being actively updated. Please see the following link for the most up to date information. link

If rounding is enabled with no significant rounding differences rounding warnings should not appear. However if they do appear either in:

The top of the Jazzit Financial statements:

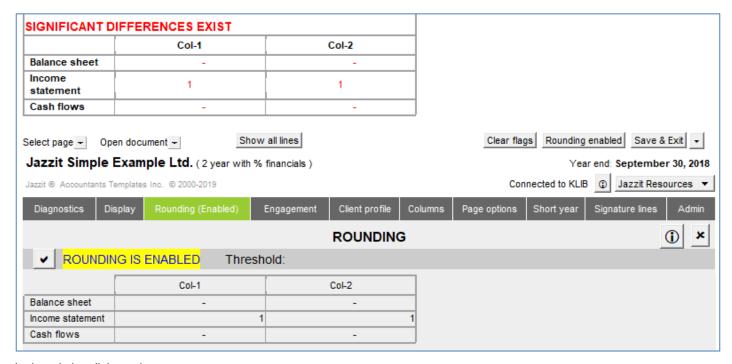

In the printing dialogue box:

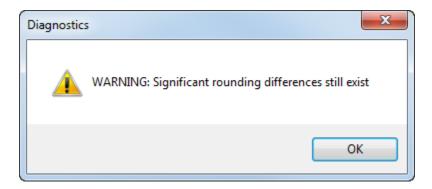

## Cause and solution

The threshold in the KLIB Firm Profile (RD) has been set too low. To set the rounding threshold in the Firm Profile (RD):

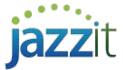

- Open the KLIB using CaseWare
- Open the Firm Profile CaseView document in the KLIB's document manager.

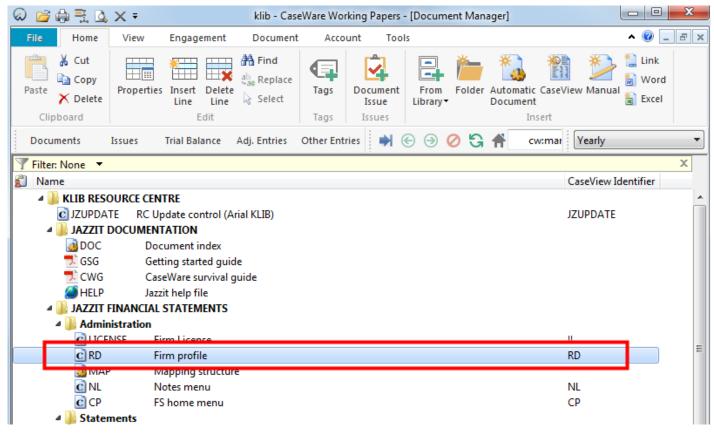

• Set rounding threshold in the Firm Profile

Print diagnostics on working papers and show warning on financial statements if difference (+ or -) is more than: \$\frac{550.00}{2}\$

• In the Jazzit Financial statements click on **Home menu > Admin** to update the statements with the threshold from the Firm Profile.

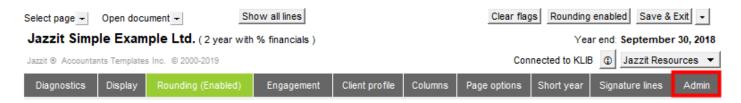